# presentation\_carnet\_jupyter

February 14, 2020

# **1 Introduction aux Carnets Jupyter**

Journées académiques de l'IREM de Lille 13-14 février 2020

Éric Wegrzynowski (eric.wegrzynowski@univ-lille.fr) département informatique, FST, Univ. Lille membre du groupe Informatique de l'IREM

De [Wikipédia](https://fr.wikipedia.org/wiki/Jupyter) :

[Jupyter](https://jupyter.org/) est une application web utilisée pour programmer dans plus de 40 langages de programmation, dont: [Python,](https://fr.wikipedia.org/wiki/Python_(langage)) Julia, Ruby, R, ou encore Scala. Jupyter est une évolution du projet [IPython.](https://fr.wikipedia.org/wiki/IPython) Jupyter permet de réaliser des calepins ou [notebooks](https://fr.wikipedia.org/wiki/Notebook_(programmation)), c'est-à-dire des programmes contenant à la fois du texte en [markdown](https://fr.wikipedia.org/wiki/Markdown) et du code en Julia, Python, R. . . Ces notebooks sont utilisés en science des données pour explorer et analyser des données.

### **1.1 Structure d'un carnet**

Un carnet Jupyter est constitué d'une succession de cellules.

Ces cellules peuvent être de trois natures :

- markdown : des cellules de texte au format markdown
- code : des cellules de code exécutable dans le langage choisi pour le carnet (ici c'est Python3)
- raw : des cellules brutes dans lesquelles ce qui est rédigé n'est pas interprété.

Format des fichiers : JSON (JavaScript Object Notation). Extension ipynb.

### **1.2 Du texte et du code**

La fonction ci-dessous est une implantation en Python de la fonction qui à un entier *n* associe *⌊ √n*<sup>*j*</sup> sans utiliser la fonction sqrt du module math.

```
[1]: def racine_carree(n):
        a, b = 1, n
        rac = (a + b) // 2
        carre\_rac = rac * racwhile (carre_rac > n) or (carre_rac + 2*rac + 1 \le n):
            if carre_rac + 2*rac + 1 \le n:
                a = rac
```

```
else:
                b = racrac = (a + b) // 2
            carre_rac = rac * racreturn rac
[2]: racine\_carree(10**6)
```
[2]: 1000

# **1.3 Des graphiques dans un carnet**

```
[3]: %matplotlib inline
    import pylab
    from math import sin, pi
[4]: def dessiner_secante(h):
        absc = pylab.arange(-pi/2, pi/2, 0.1)pylab.plot(absc, [sin(x) for x in absc],
```

```
absc, [sin(h)*x/h if h!=0 else x for x in absc])
pylab.ylim(-1.2, 1.2)
pylab.grid()
pylab.show()
```

```
[5]: dessiner_secante(1.4)
```
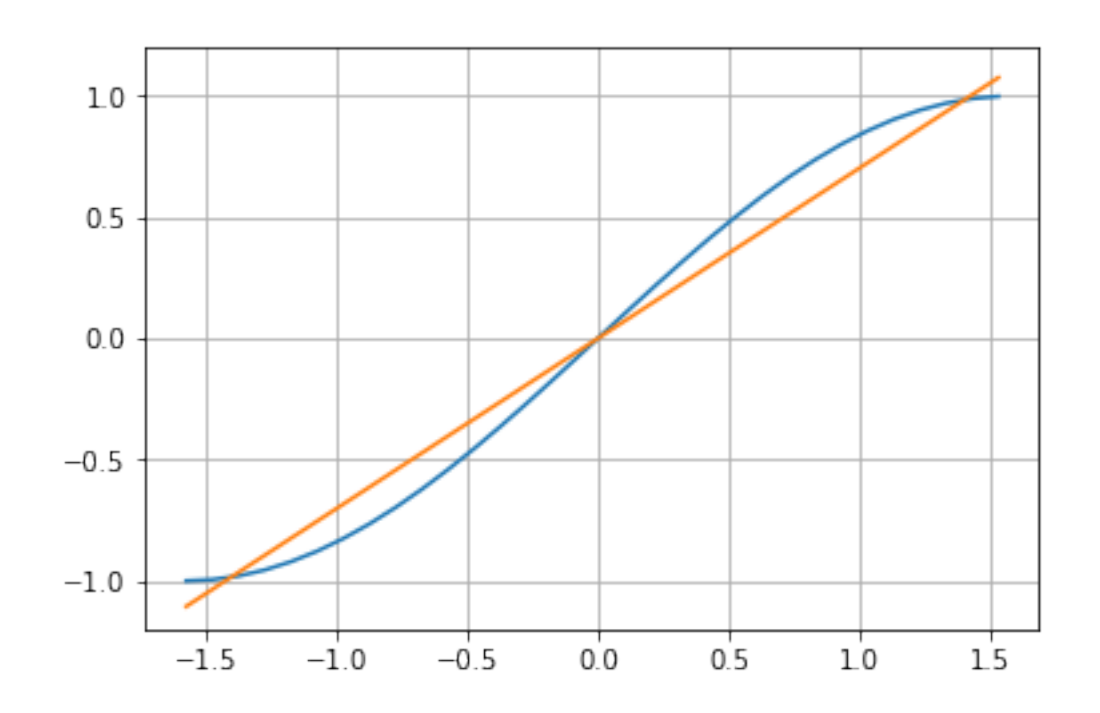

#### **1.4 Pour quelques widgets de plus**

```
[6]: from ipywidgets import interact, FloatSlider
[7]: \left| \right| = interact (dessiner secante,
                  h=FloatSlider(min=0, max=1.5, step=0.1, value=1.3))
```
interactive(children=(FloatSlider(value=1.3, description='h', max=1.5), Output()), \_dom\_classe

#### **1.5 Python Tutor dans un carnet**

Trouvé sur https://www.codekodo.net/documentation/guides/Comment\_ex%C3%A9cuter\_un\_programme\_F

```
[8]: from metakernel import register_ipython_magics
   register_ipython_magics()
```

```
[9]: %%tutor
    liste = list(range(4))for i in range(4):
        liste.pop()
```
<IPython.lib.display.IFrame at 0x7f7dac03b588>

#### **1.6 Cartes géographiques**

Nécessite la bibliothèque [folium](https://pypi.org/project/folium/).

```
[10]: import folium
```

```
[11]: center = (50.609, 3.139)carte = folium.Map(location=center, zoom_start=16)
     folium.Marker(location=center, popup="Le sanctuaire").add_to(carte)
     carte
```
[11]: <folium.folium.Map at 0x7f7da4c348d0>

#### **1.7 Pas que du Python dans les cellules codes d'un carnet**

#### **1.7.1 Commandes systèmes**

```
[12]: pwd
[12]: '/home/eric/Enseignement/IREM/AtelierJupyter2020'
[13]: 1s
```
**800px-Jupyter\_logo.svg.png Python**@ **SysComRF**@ carnets\_choisis.ipynb resume.txt **Tris**@ **carnets.zip** resume.txt~ Untitled.ipynb presentation\_carnet\_jupyter.ipynb script.py presentation\_carnet\_jupyter.md **Stegano**@

### **1.7.2 Commandes magiques**

Elles débutent par un %, comme dans %matplotlib ou %%tutor.

Il en existe plusieurs dizaines et on peut en créer de nouvelles. Cf https://ipython.readthedocs.io/en/stable/interactive/magics.html#

En voici quelques unes.

# [14]: %%**javascript**

alert("coucou")

<IPython.core.display.Javascript object>

# [15]: %**whos**

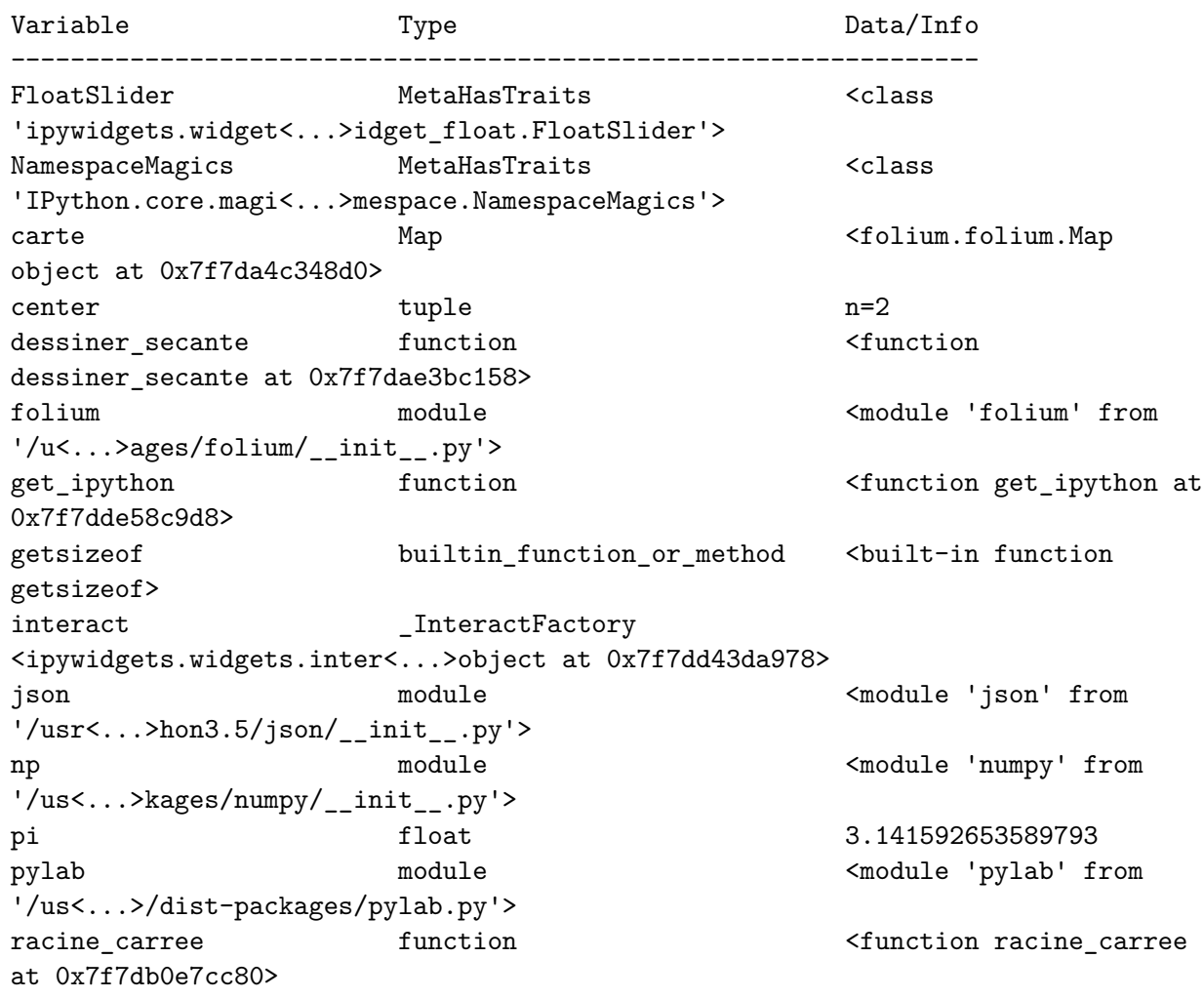

register\_ipython\_magics function <function register\_ipytho<...>magics at 0x7f7dac06c620> sin builtin\_function\_or\_method <br/> <br/>built-in function sin> var\_dic\_list function <function var\_dic\_list at 0x7f7dd4372ea0>

[16]: %%**writefile** script.py from math import sqrt  $a = 2$ print(sqrt(a))

Overwriting script.py

[17]: %**run** script.py

1.4142135623730951

<Figure size 432x288 with 0 Axes>

[18]: %**quickref**

# **1.8 Exportation**

Les carnets peuvent être exportés dans différents formats

- HTML
- Markdown
- LaTeX
- PDF (nécessite LaTeX)
- scripts Python
- et bien d'autres

# **1.9 Extensions**

- [toc](https://github.com/jupyterlab/jupyterlab-toc)
- [jupytext](https://pypi.org/project/jupytext/)

# **1.10 Liens**

- [site de Jupyter](https://jupyter.org/)
- [essayer les carnets en ligne depuis le site de Jupyter](https://jupyter.org/try)
- [Ce carnet](https://www.fil.univ-lille1.fr/~wegrzyno/IREM_JA_2020/carnets.zip)